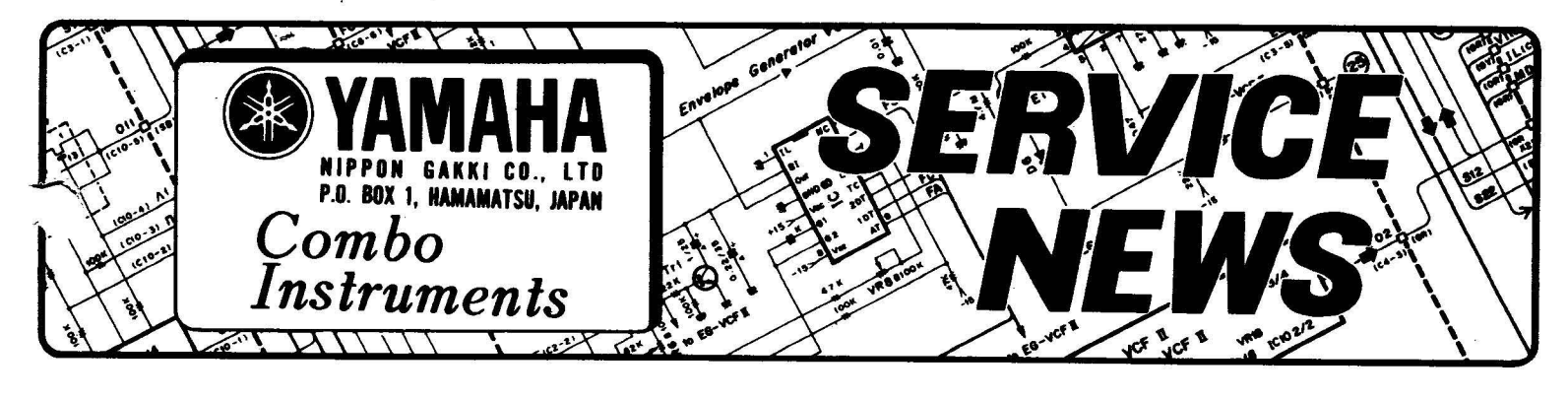

**DX-7** 

SUPPLEMENT TO DX-7 OWNER'S MANUAL BULLTIN NO. E **314** 

DATE: August, **1984** 

## About Trammission/Reception of Voice Data for All **32** Voices between Two DX-7's

**A Symptom:** 

Using two DX-7's, voice data for all 32 voices cannot be transmitted/received regardless the owner's manual instructions.

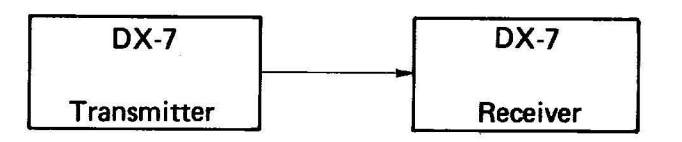

**e** Servicing:<br>**Perform** the

Perform the following procedure.

## On the DX-7 at the reception side:

(1) Set the MEMORY PROTECT for INTERNAL voice to OFF.

(2) Press the 8 key after setting the FUNCTION Mode.

- **(3)** Set the MlDl CH to CH 1.
- (4) Pressing the 8 key again will produce the display "SYS INFO AVAIL (UNAVAIL)".
- (5) If the display is "SYS INFO UNAVAIL", bring the display to "SYS INFO AVAIL"
- (6) Press the [14] key (Battery check) to prevent changing MIDI channel accidentally.
- (7) Press the INTERNAL key of MEMORY SELECT to enter the PLAY Mode.

## On the DX-7 at the transmission side:

- **(8)** Pressing the key twice after setting the FUNCTION Mode will bring the display to "SYS INFO AVAIL (UNAVAIL)".
- **(9)** If the display is "SYS INFO UNAVAIL", bring the display to "SYS INFO AVAIL".
- **(10)** Press the 18 key to bring the display to "MIDI TRANSMIT ?".

(11) Press the YES key.

NOTE:

www.musictechnologiesgroup.com

Skipping Steps **(61,** (7) changes MlDl CH 1 to MlDl CH 2 at the receiver side (DX-7) and transmission/reception of voice data for all 32 voices cannot be effectuated.